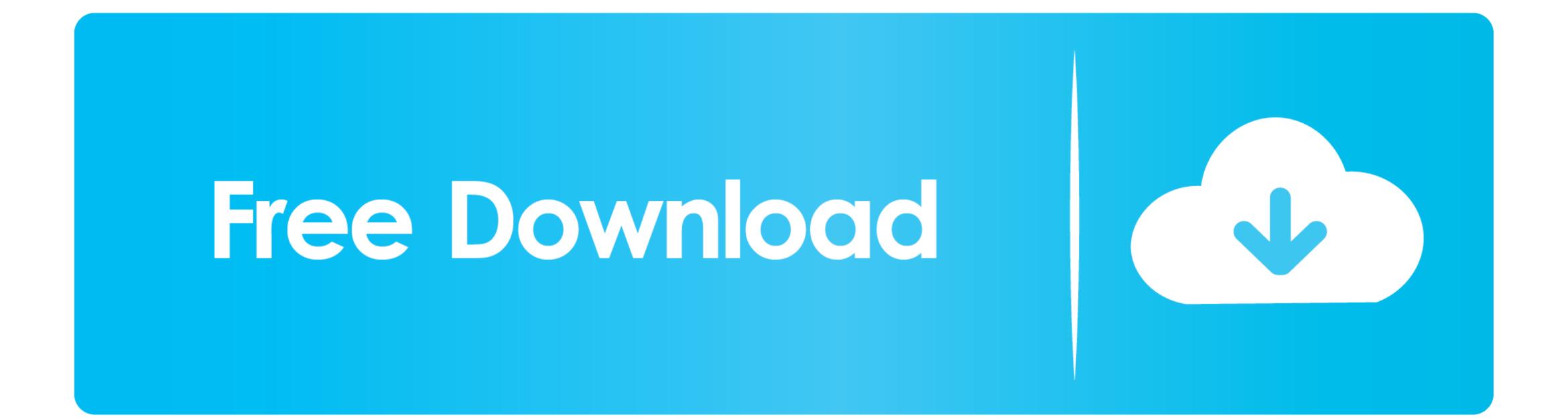

Download Macos To External Drive

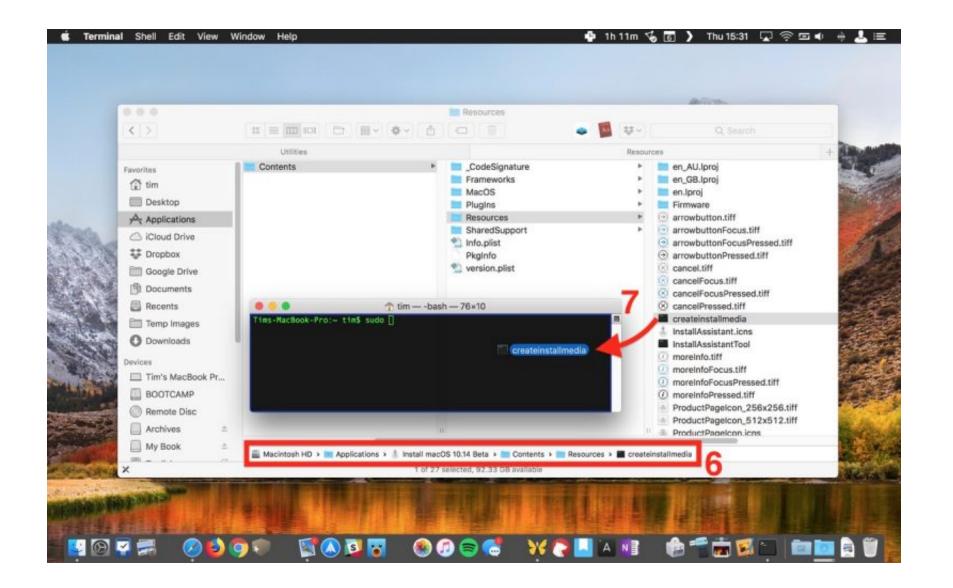

Download Macos To External Drive

## Free Download

12 5 or later, or El Capitan 10 11 6 Enterprise administrators, please download from Apple, not a locally hosted software-update server. Download directly to your Applications folder as an app named Install macOS Mojave, or Install macOS Mojave, or Install macOS mojave, or Install macOS mojave, or Install macOS mojave,

However, sometimes due to the virus and some other error the data stored in external hard drive corporate and to recover the files from mac to external hard drive. Important: To get the correct installer, download from a Mac that is using macOS Sierra 10.. To allow the external drive is using (and change it), you'll need to launch your Mac's Disk Utility.

## macos external drive

macos external drive not mounting, macos external drive read only, macos external drive format, macos external drive apfs

Enter your Apple ID How to Backup a Mac to an External Hard Drive Insert your drive and use the Disk Utility app to format it.. More importantly, it is useful only when you are facing trouble with your existing internal drive of the Mac.. Press 'Done' to proceed Step 2: Installing macOS High Sierra on the External Drive After you complete the download of the macOS installer, double click the same from the Applications folder to begin the installation procedure.

## macos external drive read only

Currently, if you only have a Mac computer with macOS High Sierra or above and couldn't find a Windows computer to use our Windows version, you can still try to install and run Mac OS X 10.. The following version: 1 0 is the most frequently downloaded one by the program users.. This is important, as using the wrong name could lead to another connected drive.. We would post the latest news about our pragram on our Facebook once we find solutions to fix the issue.. If it has a different name, replace MyVolume in these commands with the name of your volume.

## macos external drive not showing

Important: To get the correct installer, download from a Mac that is using macOS Sierra 10.. A copy of the macOS Sierra installer Download the latest version of iTunes to the external hard drive; Downlad and install M4VGear for Mac for converting iTunes videos.. Learn moreFor more information about the createinstallmedia command and the arguments that you can use with it, make sure that the macOS installer is in your Applications folder, then enter this path in Terminal:.. We do have a dedicated article about how to download old Mac OS X and macOS versions.. You can now quit Terminal and eject the volume \* If your Mac is using macOS Sierra or earlier, include the --applicationpath argument, similar to the way this argument is used in the command for El Capitan. OS X El Capitan. OS X El Capitan. OS X El Capitan downloads as a disk image on a Mac that is compatible with El Capitan, open the disk image and run the installer within, named InstallMacOSX. e10c415e6f